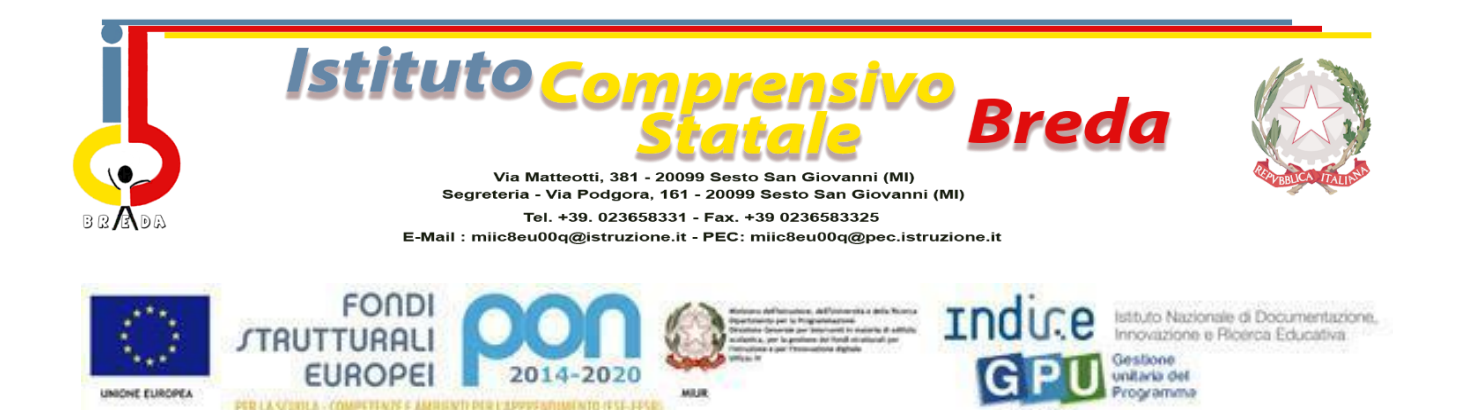

Ai Genitori degli alunni Istituto Comprensivo IC BREDA Sesto San Giovanni

## **Oggetto:** *Attivazione del servizio Ministero Istruzione Pago In Rete per i pagamenti telematici delle famiglie verso l'istituto Comprensivo IC BREDA SESTO SAN GIOVANNI*

Con la presente si informa che è attivo **Pago In Rete, il sistema dei pagamenti online del Ministero Istruzione** che consente alle famiglie di effettuare i pagamenti degli avvisi telematici emessi dalle Istituzioni Scolastiche per i diversi servizi erogati.

Per questo Istituto Scolastico riguarda i seguenti servizi:

- Assicurazione scolastica;
- Visite guidate;
- Viaggi di istruzione;
- Contributi per attività extra-curriculari;
- Quote per diario scolastico;
- Altri contributi.

Accedendo al portale web del Ministero Istruzione - usando PC, smartphone o tablet - le famiglie possono:

- 1. **Visualizzare il quadro complessivo** di tutti gli avvisi telematici intestati ai propri figli, emessi dalla scuola cui sono iscritti;
- 2. **Pagare uno o più avvisi contemporaneamente**, usando i più comuni mezzi di pagamento (bonifico bancario o postale, etc.);
- 3. **Scaricare la ricevuta telematica** attestazione valida per le eventuali detrazioni fiscali.

## **Come accedere**

Le famiglie possono accedere al servizio "**PagoinRete**" dal sito del Ministero Istruzione tramite il link seguente: <http://www.istruzione.it/pagoinrete/>

oppure tramite il collegamento presente sulla home page del sito dell'Istituto Comprensivo IC BREDA: [www.icbredasesto.edu.it](http://www.icbredasesto.edu.it/)

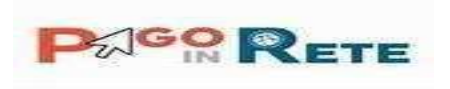

E' disponibile il Manuale utente che spiega le modalità di utilizzo della piattaforma da parte delle famiglie al seguente link: [http://www.istruzione.it/pagoinrete/files/manuale\\_utente\\_famiglia.pdf](http://www.istruzione.it/pagoinrete/files/manuale_utente_famiglia.pdf)

*I genitori che hanno attivato l'utenza sul sito del Ministero Istruzione per l'iscrizione online dei propri figli potranno utilizzare le medesime credenziali di accesso anche per il servizio "Pago In Rete", senza effettuare nuovamente la registrazione.*

Per accedere al servizio è necessario effettuare 2 passaggi:

- **Registrazione dell'utente sul portale del Ministero Istruzione:** tramite il link dedicato, presente in alto a destra dell'Homepage, si accede alla pagina di registrazione utente per inserire i propri dati anagrafici e un indirizzo e-mail di contatto; durante la registrazione, il sistema rilascerà l'utenza per accedere al sistema (username) e richiederà all'utente di inserire la sua password per l'accesso al sistema. Dopo la certificazione dell'indirizzo email inserito dall'utente la registrazione sarà definitiva. Il genitore/tutore registrato sarà poi associato al figlio, da parte della Scuola frequentata.
- **Attivazione del servizio pagamenti:** accedendo al portale del Ministero Istruzione l'utente registrato dovrà selezionare il servizio pagamenti online per la sua attivazione. Una volta che la segreteria ha confermato l'associazione genitore-figlio, accedendo al portale del Ministero Istruzione, l'utente si ritroverà automaticamente abilitato al servizio pagamenti e visualizzerà gli avvisi intestati ai propri figli. L'utente sarà avvisato tramite email dell'avvenuto inoltro di un avviso di pagamento da parte della Scuola.

Per ulteriori informazioni: [http://www.istruzione.it/pagoinrete/accedere.html.](http://www.istruzione.it/pagoinrete/accedere.html)

## **Come pagare:**

Per effettuare un pagamento online l'utente genitore/tutore:

- a) **Seleziona uno o più avvisi telematici** inviati dalla scuola, da porre in un carrello dei pagamenti;
	- b) **Sceglie tra diversi metodi di pagamento** proposti:

**Per pagare direttamente online** selezionare una modalità di pagamento inserendo i dati richiesti\*: addebito in conto corrente,carta di credito/debito o altri metodi di pagamento online (PayPal, Satispay, etc.) ed un istituto di credito tra quelli che consentono la modalità di pagamento prescelta.

**Per pagare presso PSP** (Prestatori di Servizi di Pagamento: sportelli bancari o postali autorizzati, tabaccherie) stampare o salvare il documento di pagamento predisposto dal sistema, che riporta la codifica BAR-Code, QR-Code, degli avvisi selezionati ed eseguire il pagamento presso tabaccherie, sportelli bancari autorizzati o altri PSP.

L'utente potrà poi visualizzare su Pago In Rete, per ogni avviso pagato, la ricevuta telematica del pagamento e potrà scaricare la relativa attestazione utilizzabile per gli scopi previsti dalla legge (ad esempio nella dichiarazione dei redditi).

Per ulteriori informazioni: <http://www.istruzione.it/pagoinrete/pagare.html>

## **Servizi di pagamento disponibili**

Per conoscere i servizi di pagamento disponibili, seguire la procedura indicata all'indirizzo: <http://www.istruzione.it/pagoinrete/pagamenti.html>

Si avvisa che dal 1 marzo 2021 non può essere accettata forma di pagamento a favore dell'istituto diversa da **quella effettuata tramite il servizio Pago In Rete (compresi i pagamenti per uscite didattiche, viaggi di istruzione).**

> IL DIRIGENTE SCOLASTICO Annunziata Cozzolino

(Firma autografa sostituita a mezzo stampa, ai sensi dell'art. 3, comma 2 del D.Lgs. n. 39/1993)

Allegati: Manuale di Istruzione